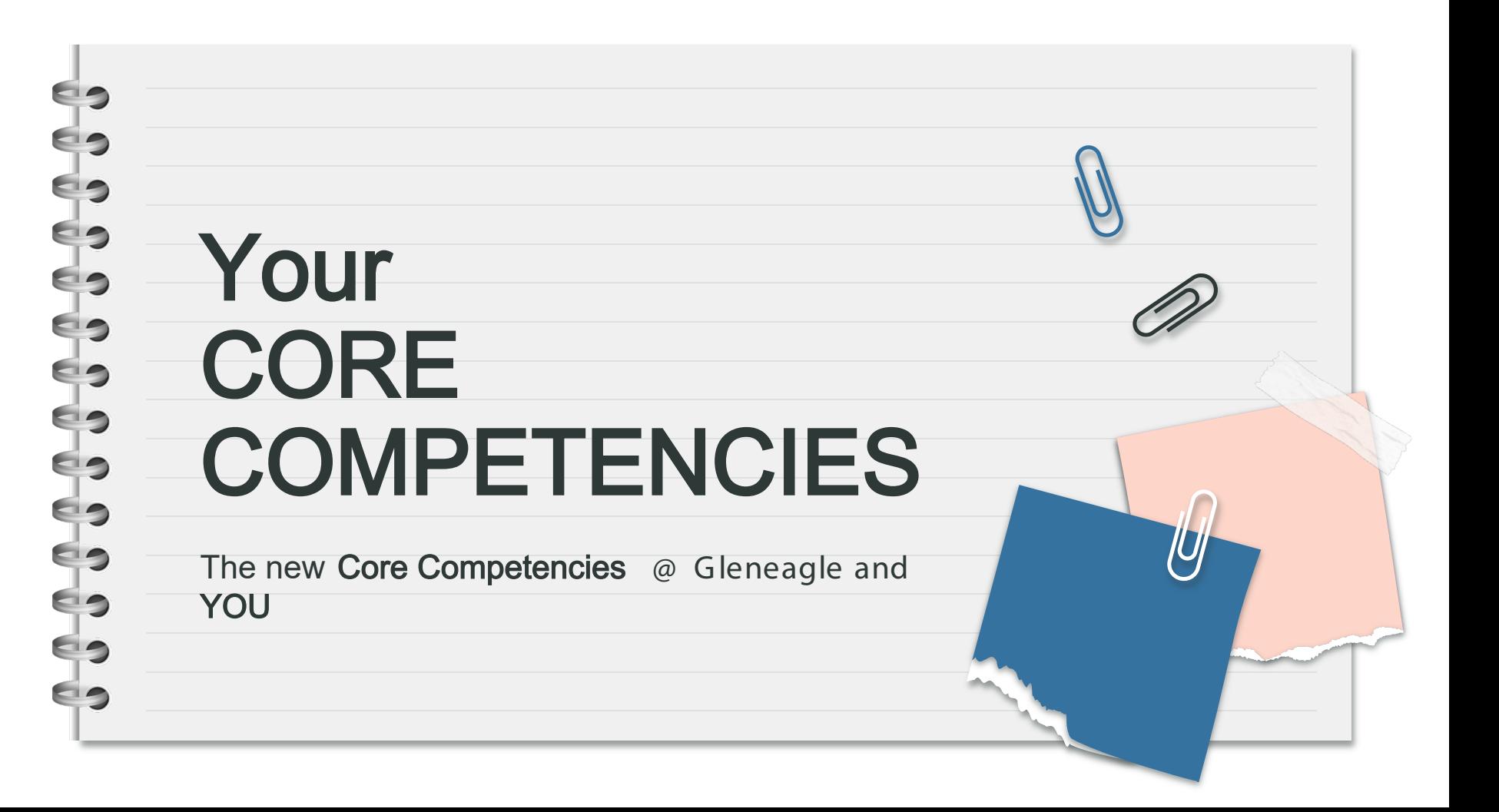

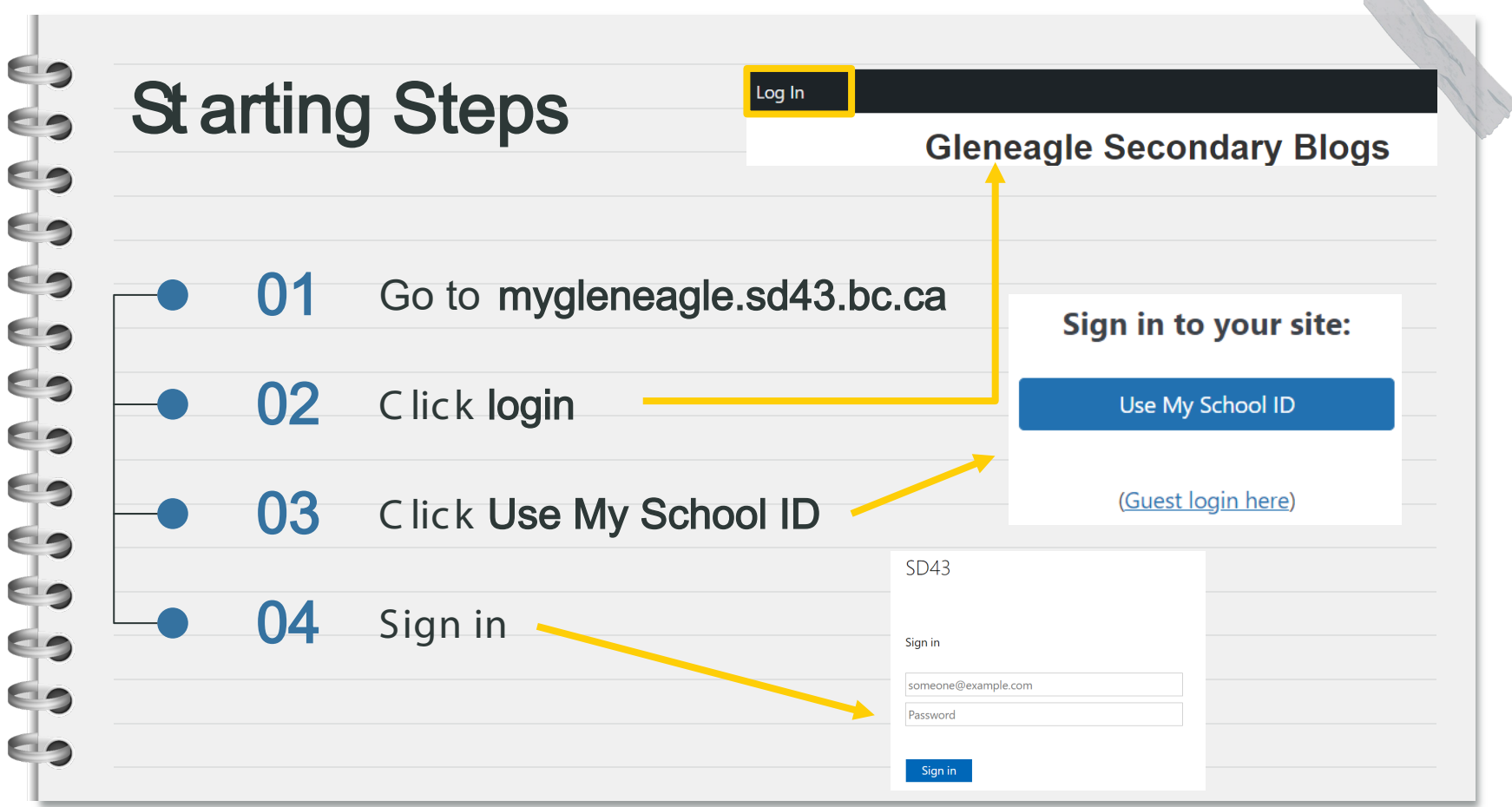

#### $\blacksquare$ ES d do ES ES ES  $\epsilon$ ES 69

# Customizing Your Blog –

## **Overview**

- 1. Visit your Site
- 2. Add Your Name
- 3. Customize the Sidebars
- 4. Add an About Me (Avatar + text)

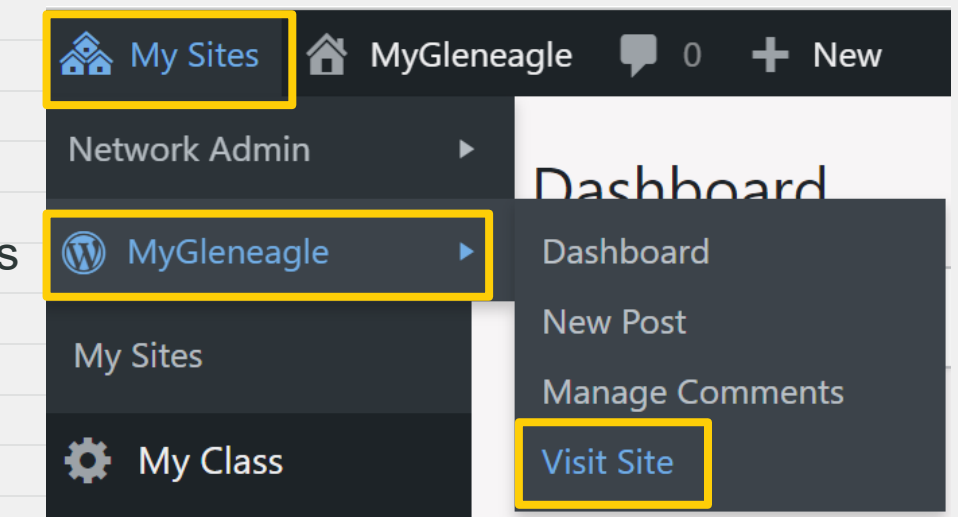

## Customizing – Name

#### Click Customize at the top

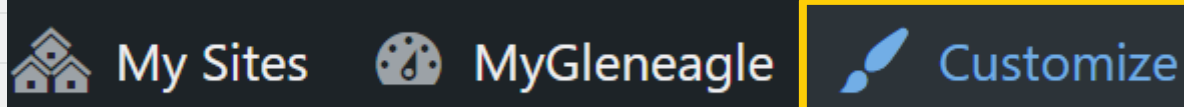

#### Click the **blue pencil** and replace [My first name] with yours – **no last names!**

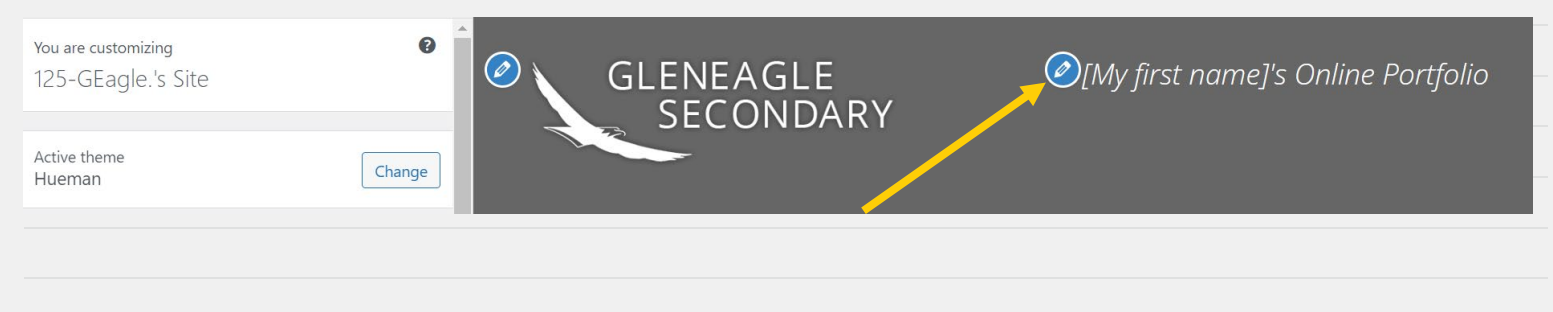

### Customizing – Sidebar Colours

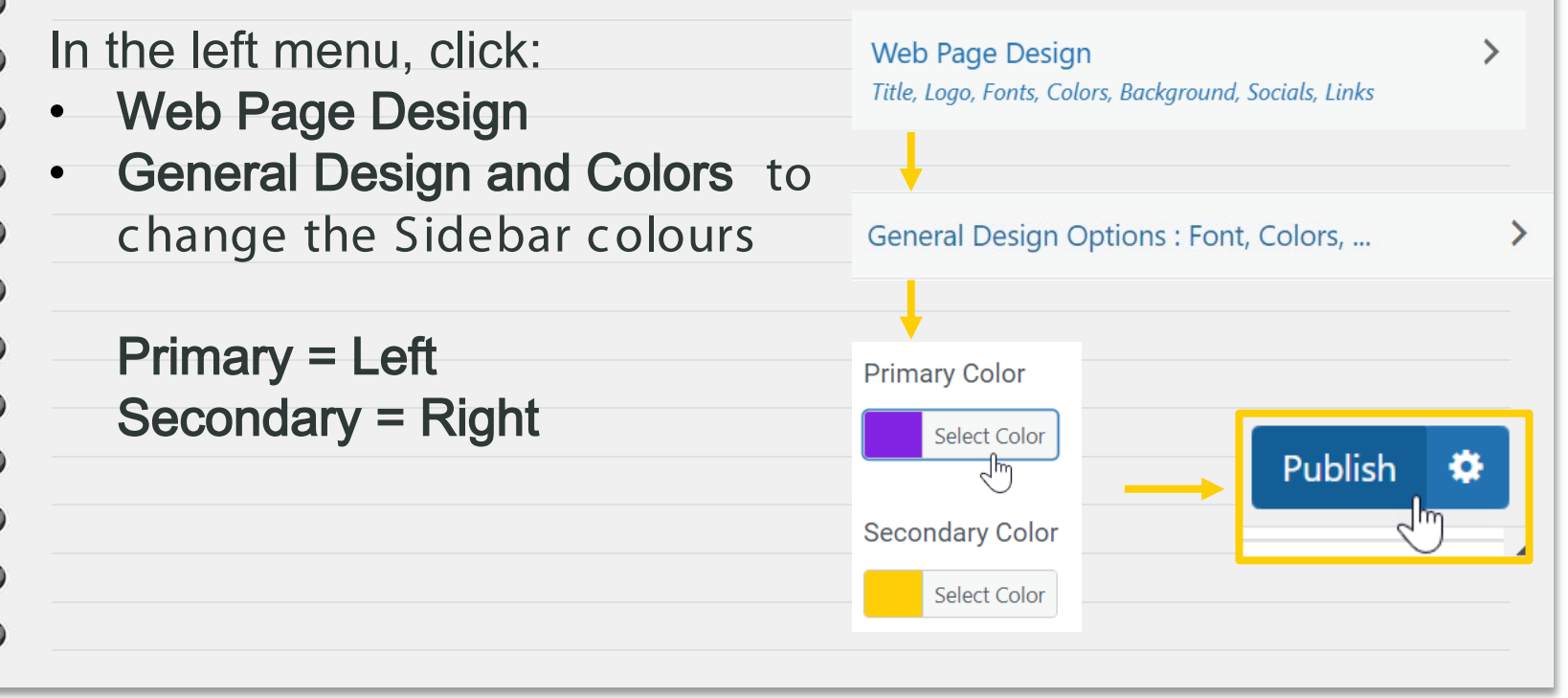

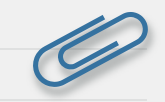

#### Customizing – About Me Widget (10 – 15 minutes) **ABOUT**

- The About Me Widget:
- Add your name first name
	- only

 $\Leftrightarrow$ 

ES

93 43

 $\Leftrightarrow$ 

- Add a few sentences about yourself
- C reate an add an avatar

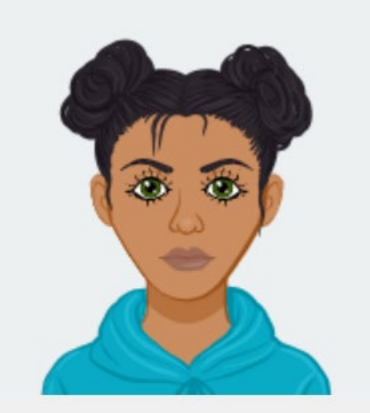

My name is LibraRey! I am a student at Gleneagle Secondary. I am really looking forward to snowboarding this year! My favourite thing at Gleneagle is chicken and waffles day.

#### Customizing - About Me Widget

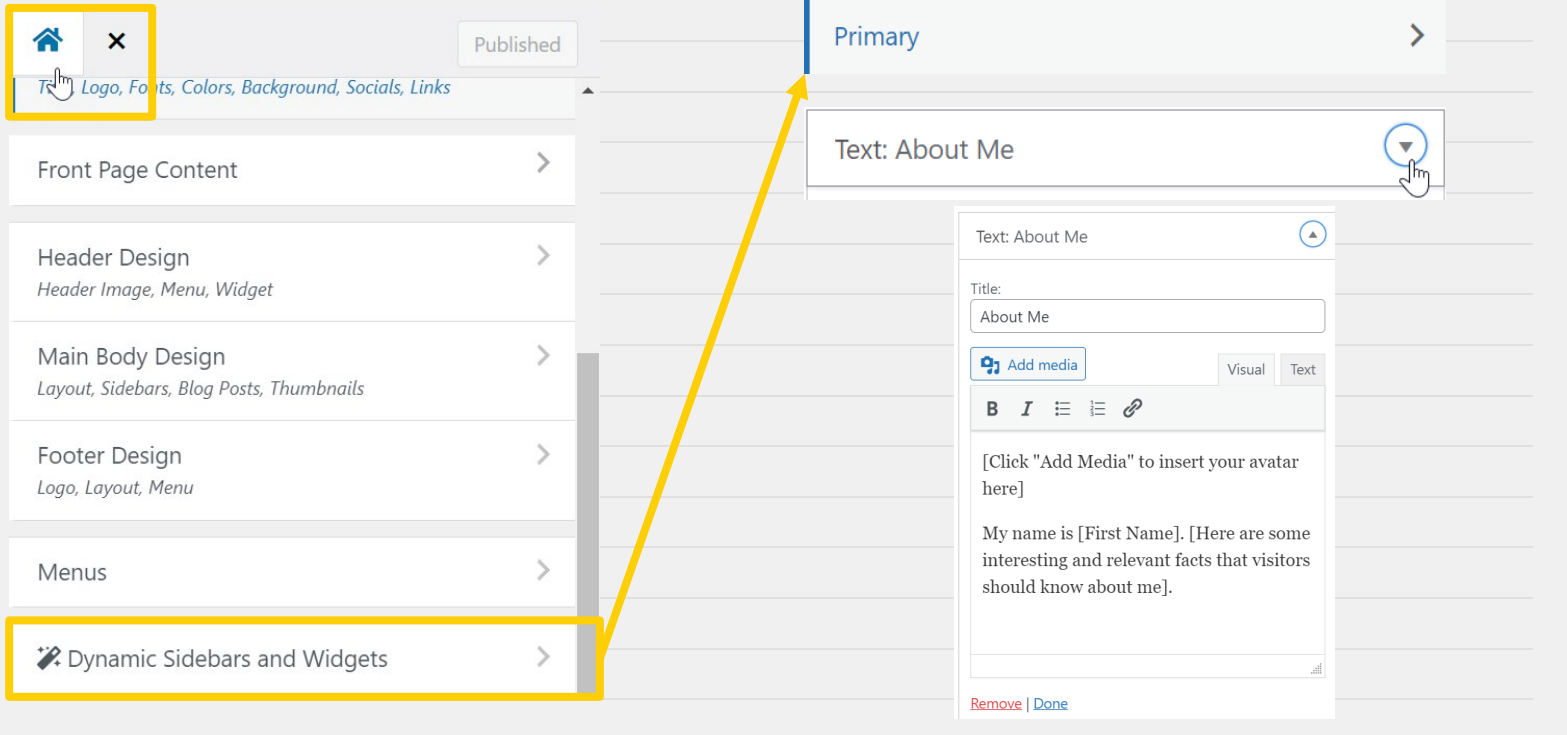

## Customizing – Creating an Avatar

- Use one of these avatar sites, or one that you
- like, to create your avatar:
- [https://www.cartoonize.net/avatar](https://www.cartoonize.net/avatar-maker/) maker/
- <https://avatarmaker.com/>

ちゅうっつ

€3

9

- <https://www.dicebear.com/>
- <https://personas.draftbit.com/>

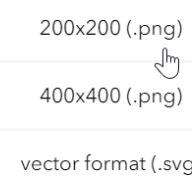

 $\overline{\mathbf{L}}$  Download

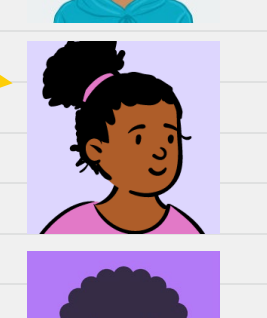

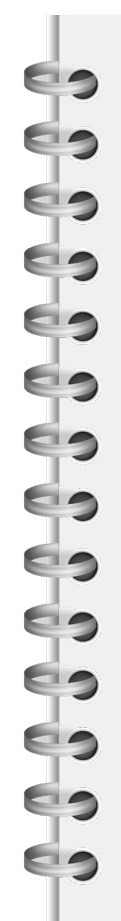

# **Adding Media**

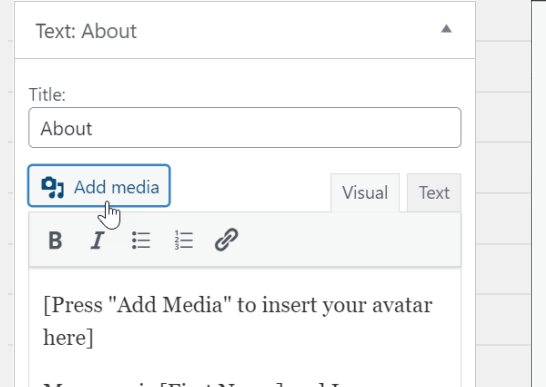

My name is [First Name] and I am a student at Gleneagle. I am [three interesting and relevant facts that visitors should know].

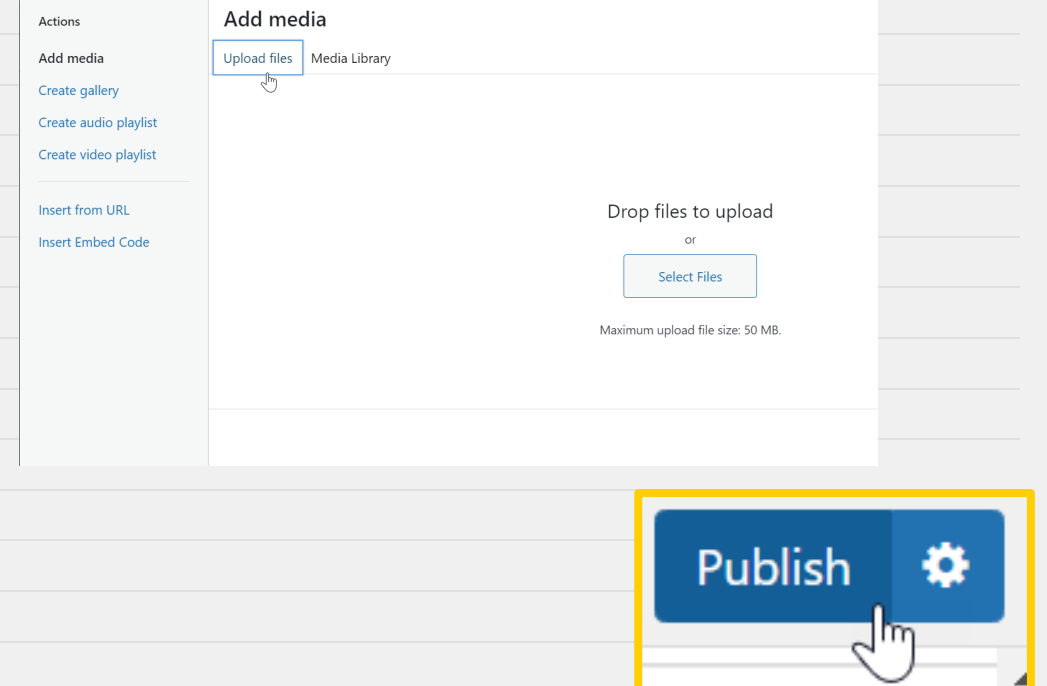

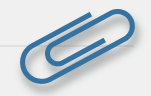

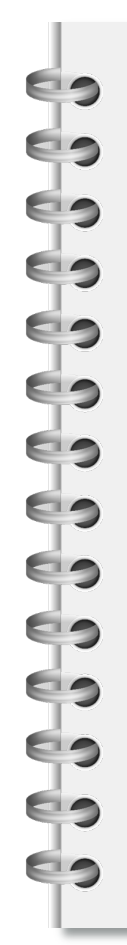

### YOUR FIRST POSTS

- 1. GOAL SETTING Complete the
	- Reflect and Set for
- your current grade.
- 2. ARTIFACT

blog.

- C reate a post to add
- an artifact to your

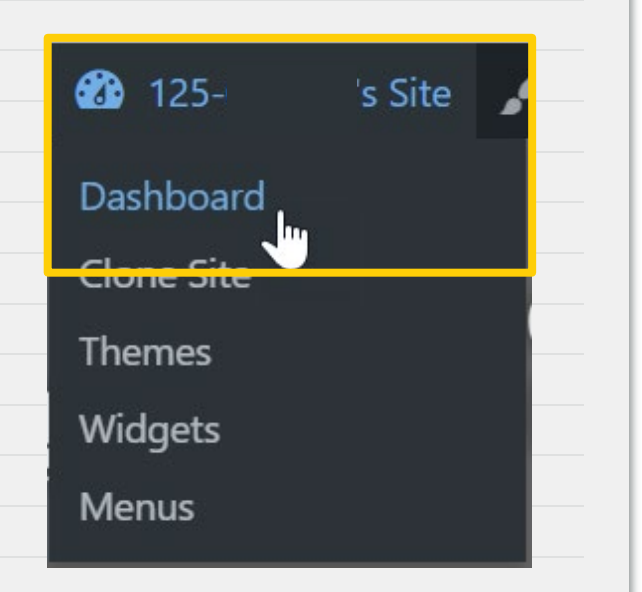

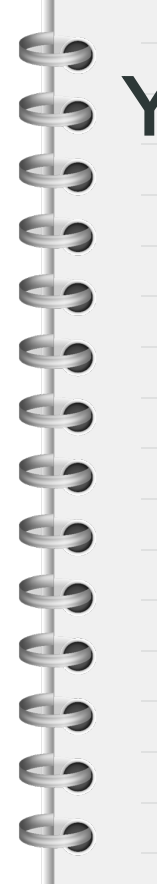

n i

#### Your Dashboard

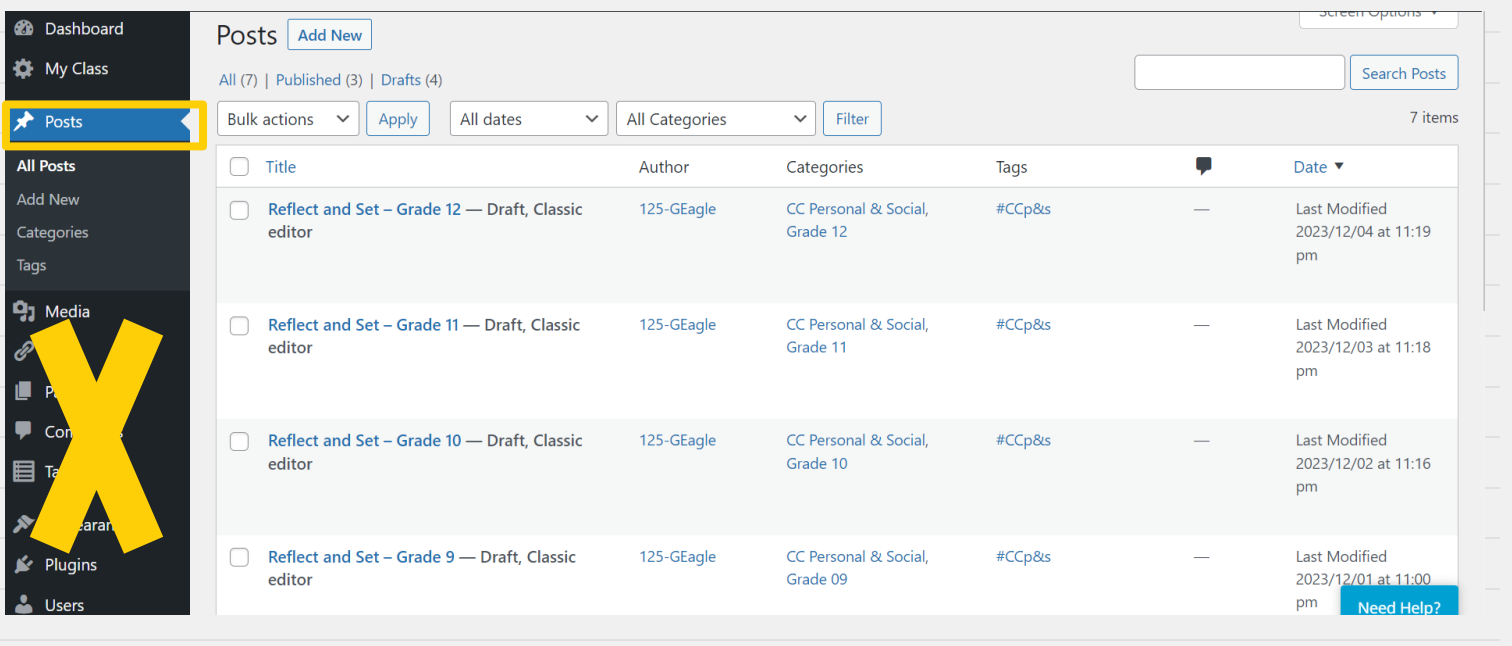

#### Posts 101 - Categories, Tags, Featured Image

 $\begin{array}{c} \hline \end{array}$ 

SO SO

f.

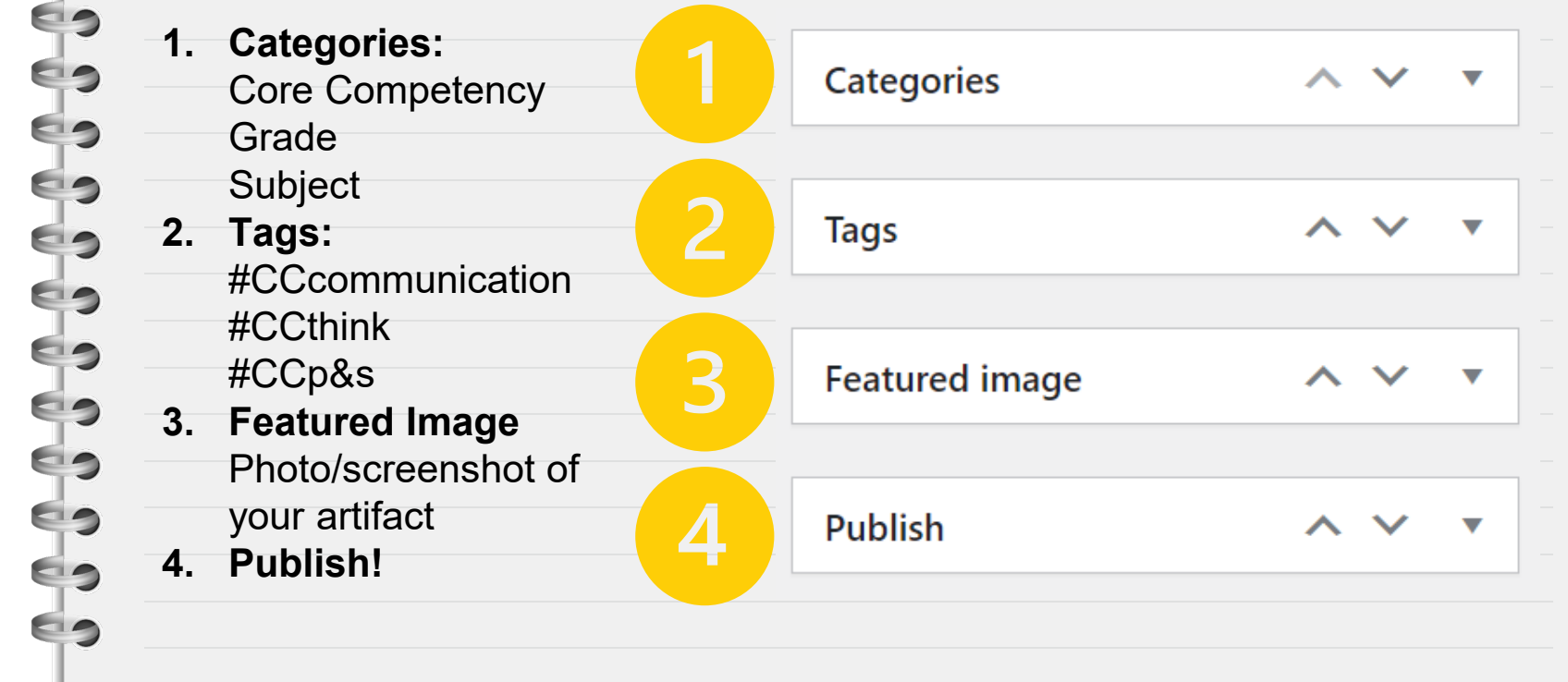

## **Categories and Tags**

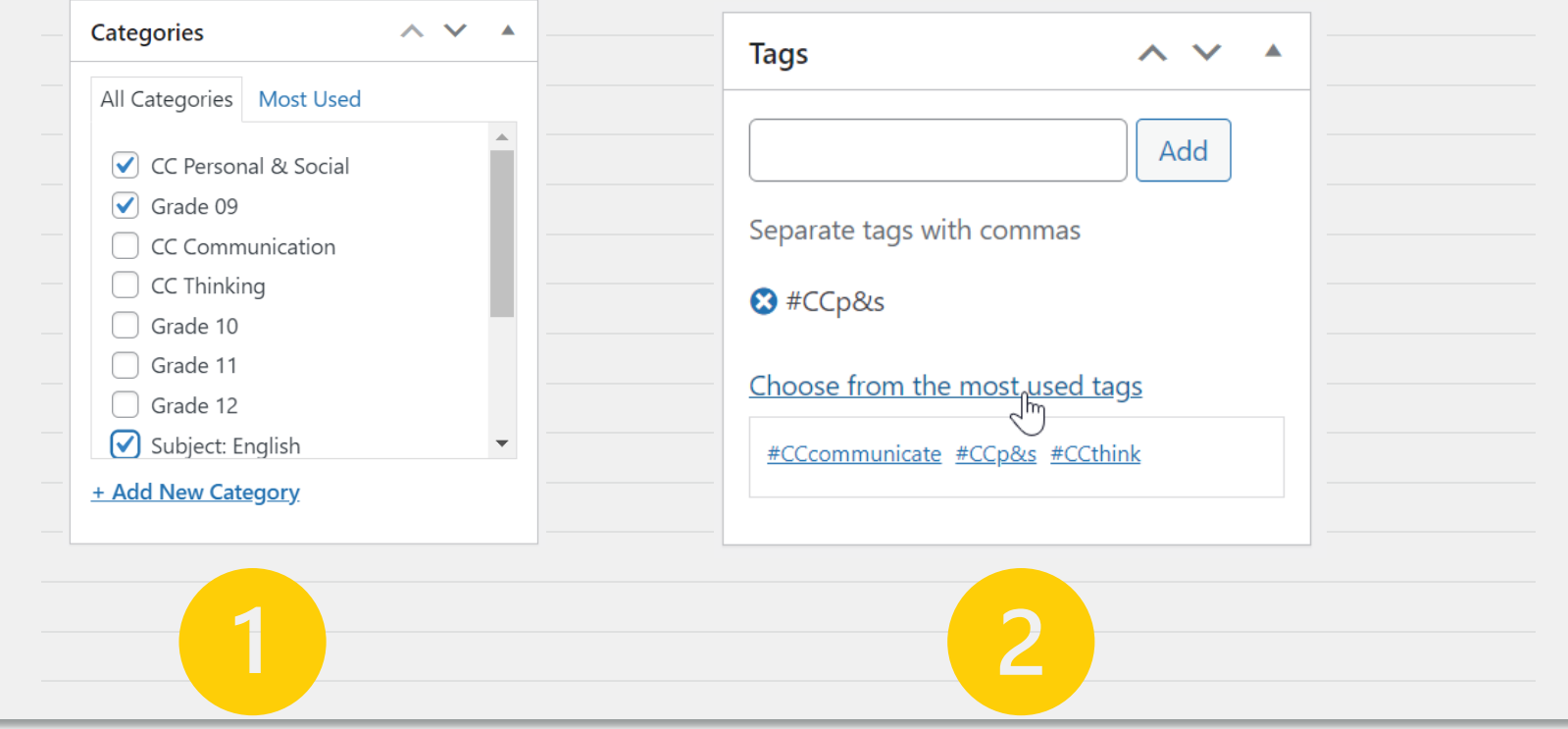

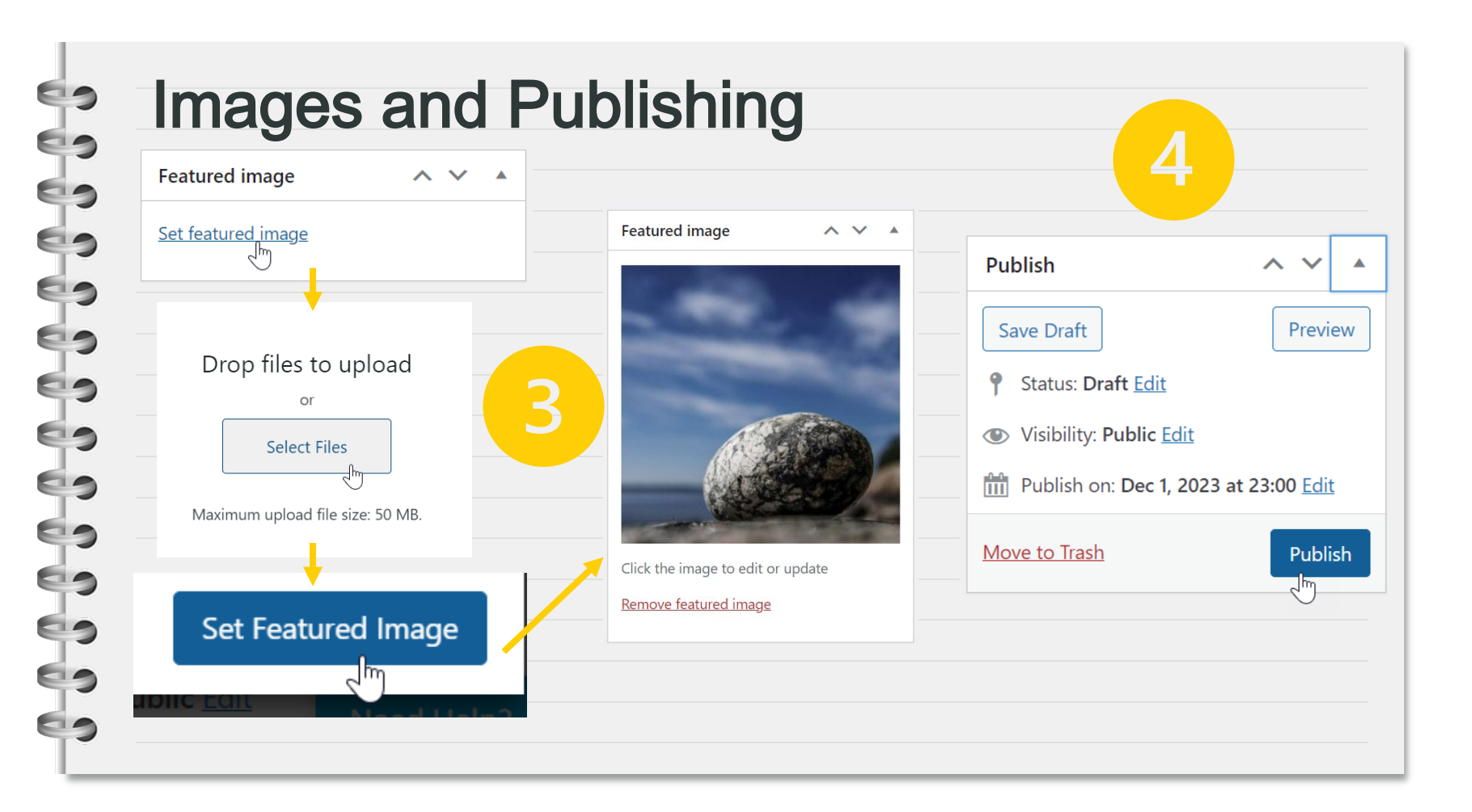

## Post 1 - REFLECTand SET

your current grade .

 $\epsilon$ 

63

 $\epsilon$ 

もっつっつっつ

ES

EIS

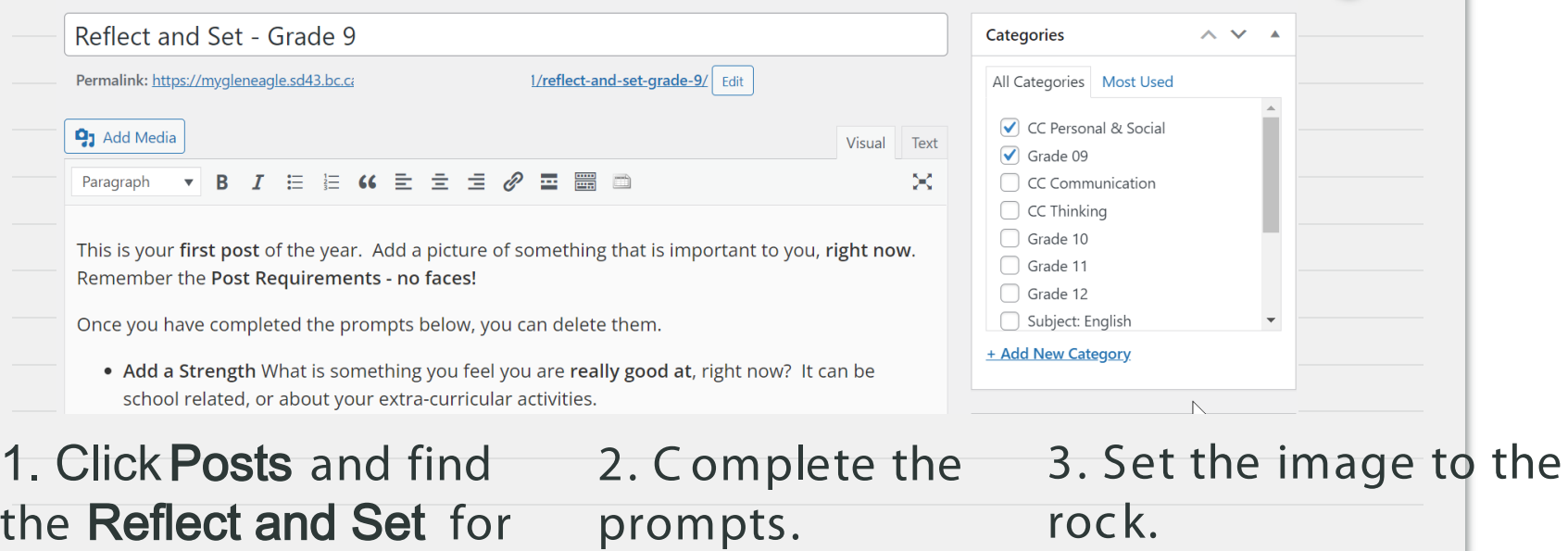

4 . C lic k Publish.

Add categories and tags.

# Post 2 – Your Artifact Post

Your post should have three parts:

- **ED** An Image this could be a screenshot or photo of your work
- $\blacktriangleleft$   $\blacktriangleright$   $\blacktriangleright$  No faces protect your privacy and the privacy of others
- **ED** . A description of the artifact

5

- What is it? Why is it important to your learning journey?
- 
- A description of the artifact<br>
What is it? Why is it important t<br>
A Core Competency Connection<br>
What does this show about your<br>
A Core Competency Connection<br>
A Core Competency Connection What does this show about your CC learning and goals?

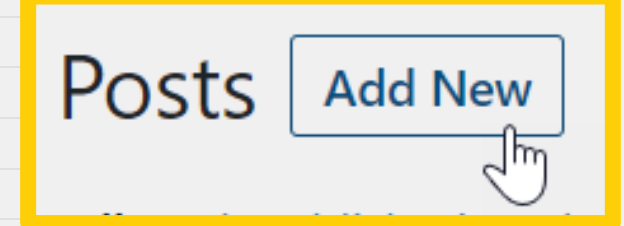

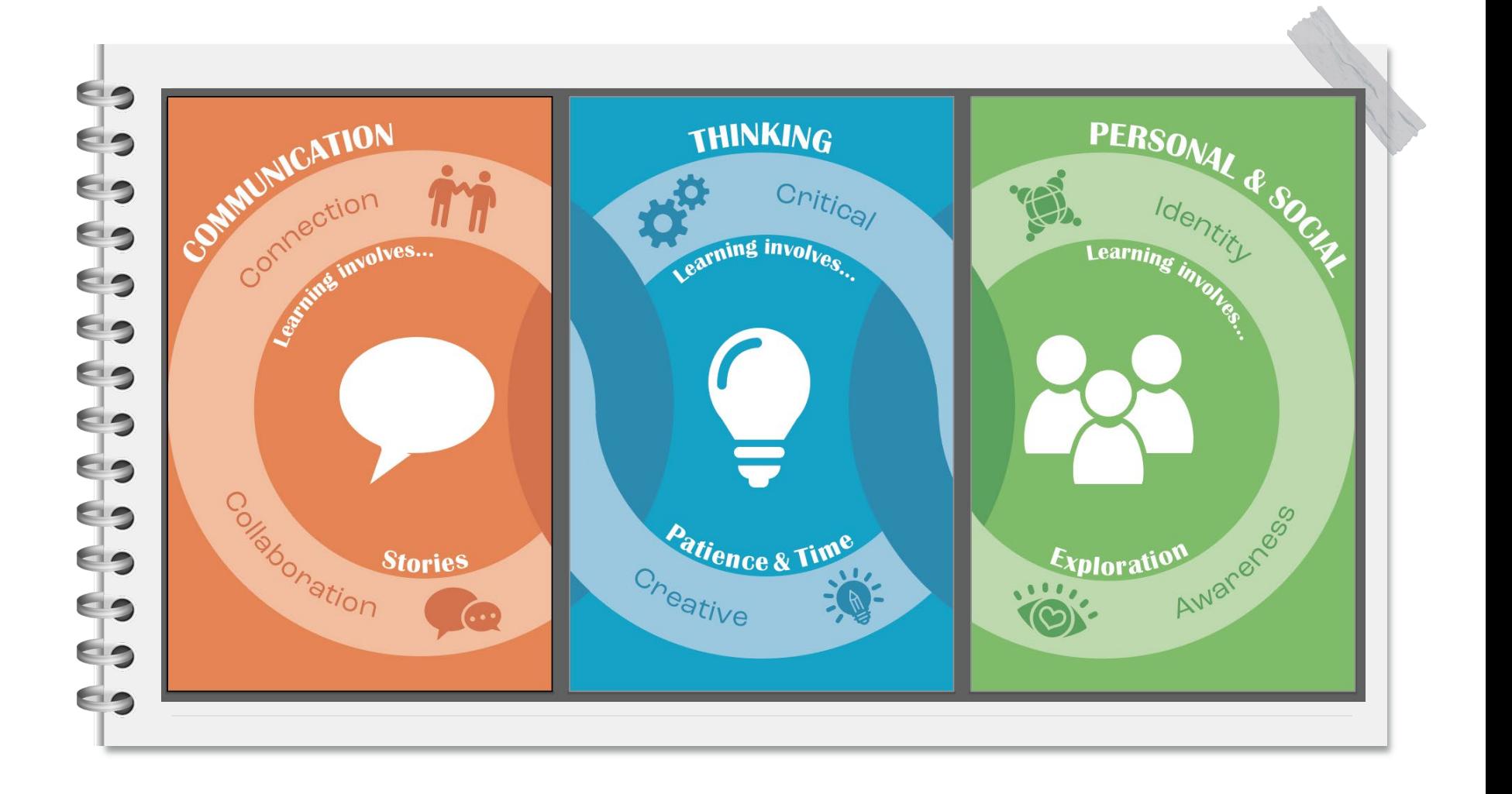

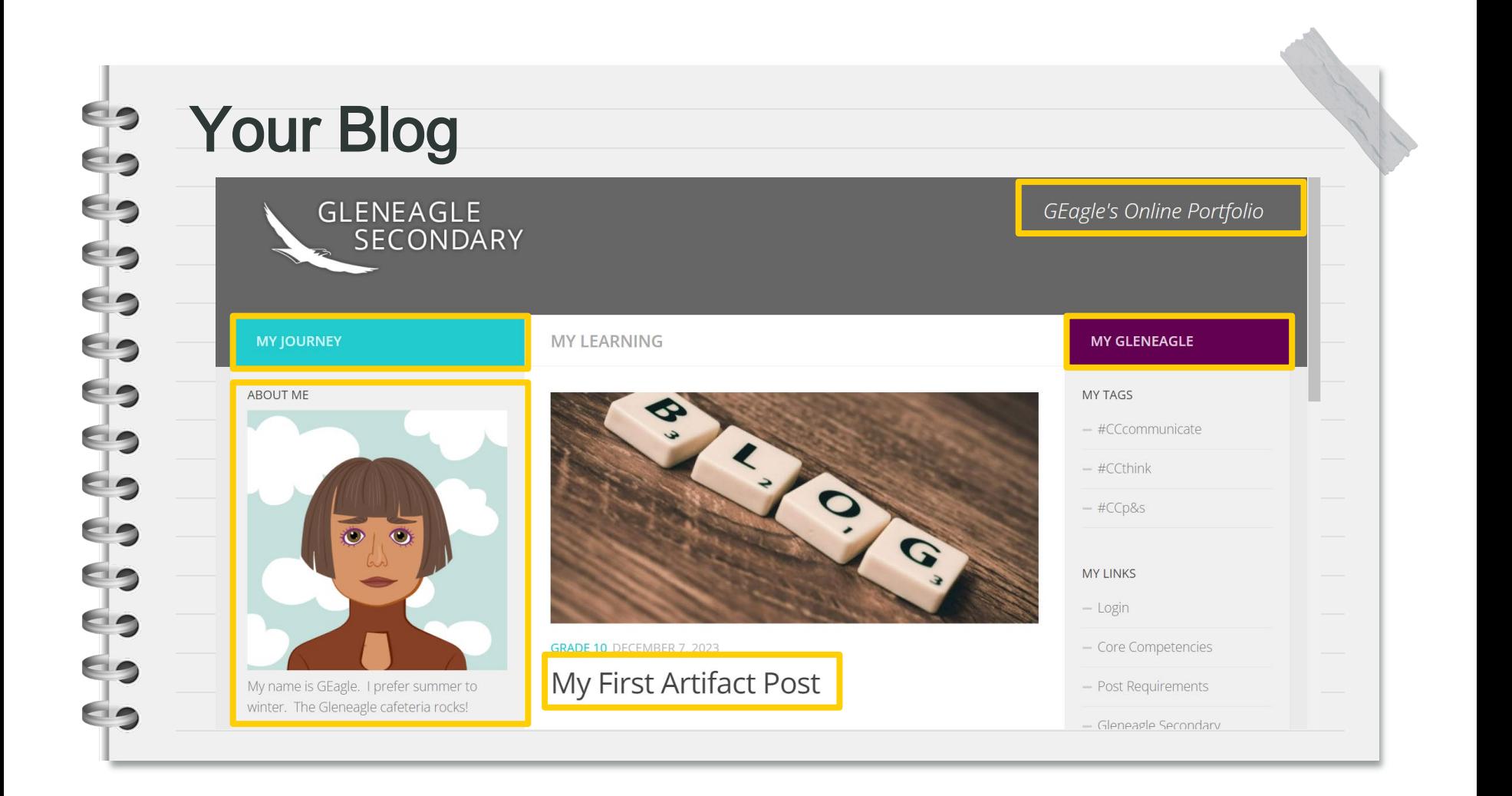

#### **Snap It!**  $\sim$

Take a **photo** or a screenshot of your work. This could be something that:

You feel proud of

**Brings you joy** 

**Shows your growth** 

Tag It!

**Categorize** it with the **Core Competency,** Grade, and Subject. Tag your post with:

#CC Communicate

#CCThink

#CCP&S

Post It!  $\boxed{2}$ 

Create a **post** to share this part of your learning journey. Your post must include:

A photo or screen shot

**A short description** 

**A CC connection** 

Not sure what to do? See the Posts Requirements page on your blog!

10+ Posts/Year!